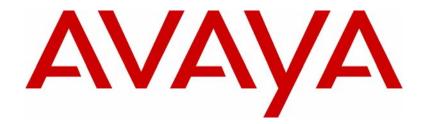

## Avaya VPN Client Release Notes – VPN Client Software Release 10.04.016

### Avaya VPN Client Release 10.04.016

Document Status: **Standard** Document Number: **NN46110-411** Document Version: **03.01** Date: **December 2010** 

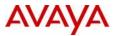

#### © 2010 Avaya Inc. All Rights Reserved.

#### Notices

While reasonable efforts have been made to ensure that the information in this document is complete and accurate at the time of printing, Avaya assumes no liability for any errors. Avaya reserves the right to make changes and corrections to the information in this document without the obligation to notify any person or organization of such changes.

#### **Documentation disclaimer**

Avaya shall not be responsible for any modifications, additions, or deletions to the original published version of this documentation unless such modifications, additions, or deletions were performed by Avaya. End User agree to indemnify and hold harmless Avaya, Avaya's agents, servants and employees against all claims, lawsuits, demands and judgments arising out of, or in connection with, subsequent modifications, additions or deletions to this documentation, to the extent made by End User.

#### Link disclaimer

Avaya is not responsible for the contents or reliability of any linked Web sites referenced within this site or documentation(s) provided by Avaya. Avaya is not responsible for the accuracy of any information, statement or content provided on these sites and does not necessarily endorse the products, services, or information described or offered within them. Avaya does not guarantee that these links will work all the time and has no control over the availability of the linked pages.

#### Warranty

Avaya provides a limited warranty on this product. Refer to your sales agreement to establish the terms of the limited warranty. In addition, Avaya's standard warranty language, as well as information regarding support for this product, while under warranty, is available to Avaya customers and other parties through the Avaya Support Web site: http://www.avaya.com/support

Please note that if you acquired the product from an authorized reseller, the warranty is provided to you by said reseller and not by Avaya.

#### Licenses

THE SOFTWARE LICENSE TERMS AVAILABLE ON THE AVAYA WEBSITE, HTTP://SUPPORT.AVAYA.COM/ LICENSEINFO/ ARE APPLICABLE TO ANYONE WHO DOWNLOADS, USES AND/OR INSTALLS AVAYA SOFTWARE, PURCHASED FROM AVAYA INC., ANY AVAYA AFFILIATE, OR AN AUTHORIZED AVAYA RESELLER (AS APPLICABLE) UNDER A COMMERCIAL AGREEMENT WITH AVAYA OR AN AUTHORIZED AVAYA RESELLER. UNLESS OTHERWISE AGREED TO BY AVAYA IN WRITING, AVAYA DOES NOT EXTEND THIS LICENSE IF THE SOFTWARE WAS OBTAINED FROM ANYONE OTHER THAN AVAYA, AN AVAYA AFFILIATE OR AN AVAYA AUTHORIZED RESELLER, AND AVAYA RESERVES THE RIGHT TO TAKE LEGAL ACTION AGAINST YOU AND ANYONE ELSE USING OR SELLING THE SOFTWARE WITHOUT A LICENSE. BY INSTALLING, DOWNLOADING OR USING THE SOFTWARE, OR AUTHORIZING OTHERS TO DO SO, YOU, ON BEHALF OF YOURSELF AND THE ENTITY FOR WHOM YOU ARE INSTALLING, DOWNLOADING OR USING THE SOFTWARE (HEREINAFTER REFERRED TO INTERCHANGEABLY AS "YOU" AND "END USER"), AGREE TO THESE TERMS AND CONDITIONS AND CREATE A BINDING CONTRACT BETWEEN YOU AND AVAYA INC. OR THE APPLICABLE AVAYA AFFILIATE ("AVAYA").

#### Copyright

Except where expressly stated otherwise, no use should be made of the Documentation(s) and Product(s) provided by Avaya. All content in this documentation(s) and the product(s) provided by Avaya including the selection, arrangement and design of the content is owned either by Avaya or its licensors and is protected by copyright and other intellectual property laws including the sui generis rights relating to the protection of databases. You may not modify, copy, reproduce, republish, upload, post, transmit or distribute in any way any content, in whole or in part, including any code and software. Unauthorized reproduction, transmission, dissemination, storage, and or use without the express written consent of Avaya can be a criminal, as well as a civil offense under the applicable law.

#### **Third Party Components**

Certain software programs or portions thereof included in the Product may contain software distributed under third party agreements ("Third Party Components"), which may contain terms that expand or limit rights to use certain portions of the Product ("Third Party Terms"). Information regarding distributed Linux OS source code (for those Products that have distributed the Linux OS source code), and identifying the copyright holders of the Third Party Components and the Third Party Terms that apply to them is available on the Avaya Support Web site: http:// support.avaya.com/Copyright.

#### Trademarks

The trademarks, logos and service marks ("Marks") displayed in this site, the documentation(s) and product(s) provided by Avaya are the registered or unregistered Marks of Avaya, its affiliates, or other third parties. Users are not permitted to use such Marks without prior written consent from Avaya or such third party which may own the Mark. Nothing contained in this site, the documentation(s) and product(s) should be construed as granting, by implication, estoppel, or otherwise, any license or right in and to the Marks without the express written permission of Avaya or the applicable third party. Avaya is a registered trademark of Avaya Inc. All non-Avaya trademarks are the property of their respective owners.

#### **Downloading documents**

For the most current versions of documentation, see the Avaya Support. Web site: http://www.avaya.com/support

#### **Contact Avaya Support**

Avaya provides a telephone number for you to use to report problems or to ask questions about your product. The support telephone number is 1-800-242-2121 in the United States. For additional support telephone numbers, see the Avaya Web site: http://www.avaya.com/support

## Contents

| New in this release                                                                                                    |
|----------------------------------------------------------------------------------------------------|
| Features       .5         Other changes       .5         Document changes       .5         Customer service       .7                                                                                                    |
| Navigation7Getting technical documentation7Getting product training7Getting help from a distributor or reseller8Getting technical support from the Avaya website8Preface9                                                                                                    |
| Before you begin9Text conventions9Related publications10Hard-copy technical manuals11Overview13                                                                                                    |
| Supported platforms       13         Domain logon on XP using Two-step login       13         Automatic proxy detection       13         Mobile Broadband Adapter support       14         Issues and considerations       15                                                                                                    |
| Fixes and Enhancements in this Release       15         Version 10.04 considerations       16         Q01887509 — IPsec tunnels send a passive keepalive every 15 seconds       16         Q01881759 — Long delays at launch       17         Q01925268 — 10.01 AVC: Inaccurate packet capture with Wireshark       17         Q01906688 — Application launch: Pre launch is not working for failover profiles.       18         Q02060663 — Other users' profiles won't be uninstalled       18         Q02051419 — Modifying an installed AVC is not supported       19 |

| Q02106133 — Attempt to bring up SSL tunnel second time through<br>PLAP fails                                   |
|----------------------------------------------------------------------------------------------------|
| Version 10.04 known anomalies                                                                                  |
| Q01932592 — PLAP with certificates on smartcards is not functioning correctly                                  |
| Q01934399-01 — Certificate authentication using subj alt name on 10.01<br>AVC client not working               |
| Q01930877 — 10.01 AVC: After the tunnel is down the remote desktop stops working                               |
| Q01953716 — VPN Client 10.01 when installed with Juniper client causes Blue Screen                             |
| Q01955020 — 10.01 AVC: PLAP loading status icon failure                                                        |
| Q01959272 — 10.01 AVC client: Blue screen due to OfficeScan kernal error                                       |
| Q01961512 — 10.01 AVC client: ghost tunnel on AVR if AVC tunnel fails (screen saver)                           |
| Q01963942 — 10.01 AVC client: GUI does not launch with PLAP after<br>the service is stopped                    |
| Q02102587— No PIN prompt for SmartCard authentication on<br>Windows 7 and Vista                                |
| Q02066099— Installing v10.x client after uninstalling of a legacy client (pre 10.01) needs a reboot in between |
| Restricted product-export license requirement                                                                  |
| Appendix OpenSSL License                                                                                       |
| Third Party Terms for VPN Client release 10.01 thru 10.04<br>(December 2008- February 2010)                    |
| OpenSSL License                                                                                                |
| Original SSLeay License                                                                                        |

The following sections details what's new in Avaya VPN Client Release Notes — VPN Client Software Release 10.04.016 (NN46110-411).

- "Features"
- "Other changes"

#### **Features**

- This release provides support to editions of Windows XP, Windows Vista and Windows 7 operating systems. See "Supported platforms" on page 17 for a full list of supported editions.
- On XP, this release provides domain logon through a Two-Step logon. See "Domain logon on XP using Two-step login" on page 17 for information on XP login.
- This release added automatic proxy detection. See "Automatic proxy detection" on page 17 for more information on automatic proxy detection.
- This release fixed a mobile adaptor support issue in Windows 7. See "Mobile Broadband Adapter support" on page 18

#### Other changes

See the following section for information about changes that are not feature-related.

#### **Document changes**

The following information is updated for this release:

• "Fixes and Enhancements in this Release" on page 19

### **Customer service**

Visit the Avaya Web site to access the complete range of services and support that Avaya provides. Go to www.avaya.com or go to one of the pages listed in the following sections.

#### Navigation

- "Getting technical documentation" on page 7
- "Getting product training" on page 7
- "Getting help from a distributor or reseller" on page 8
- "Getting technical support from the Avaya Web site" on page 8

#### Getting technical documentation

To download and print selected technical publications and release notes directly from the Internet, go to www.avaya.com/support.

#### Getting product training

Ongoing product training is available. For more information or to register, you can access the Web site at www.avaya.com/support. From this Web site, you can locate the Training contacts link on the left-hand navigation pane.

### Getting help from a distributor or reseller

If you purchased a service contract for your Avaya product from a distributor or authorized reseller, contact the technical support staff for that distributor or reseller for assistance.

### Getting technical support from the Avaya Web site

The easiest and most effective way to get technical support for Avaya products is from the Avaya Technical Support Web site at www.avaya.com/support.

These release notes contain the latest information about Avaya VPN Client Version 10.04.016.

### Before you begin

This document is intended for network managers who are responsible for the Avaya VPN Client. It is assumed that you have experience with windowing systems or graphical user interfaces (GUI) and familiarity with network management.

### **Text conventions**

This guide uses the following text conventions:

| angle brackets (<>) | Indicate that you choose the text to enter based on the description inside the brackets. Do not type the brackets when entering the command.                                               |
|---------------------|----------------------------------------------------------------------------------------------------|
|                     | Example: If the command syntax is<br>ping <ip_address>, you enter<br/>ping 192.32.10.12</ip_address>                                                                                       |
| bold Courier text   | Indicates command names and options and text that you need to enter.                                                                                                    |
|                     | Example: Use the <b>show health</b> command.                                                                                                    |
|                     | Example: Enter terminal paging {off   on}.                                                                                                    |
| braces ({ })        | Indicate required elements in syntax descriptions where<br>there is more than one option. You must choose only<br>one of the options. Do not type the braces when<br>entering the command. |
|                     | Example: If the command syntax is ldap-server<br>source {external   internal}, you must enter<br>either ldap-server source external or<br>ldap-server source internal, but not both.       |

| brackets ([ ])        | Indicate optional elements in syntax descriptions. Do<br>not type the brackets when entering the command.<br>Example: If the command syntax is<br>show ntp [associations], you can enter<br>either show ntp or show ntp associations. |
|-----------------------|----------------------------------------------------------------------------------------------------|
|                       | Example: If the command syntax is default rsvp<br>[token-bucket {depth   rate}], you can enter<br>default rsvp, default rsvp token-bucket<br>depth, or default rsvp token-bucket rate.                                                |
| italic text           | Indicates new terms, book titles, and variables in<br>command syntax descriptions. Where a variable is two<br>or more words, the words are connected by an<br>underscore.                                                             |
|                       | Example: If the command syntax is <b>ping</b> <ip_address>, ip_address is one variable and you substitute one value for it.</ip_address>                                                                                              |
| plain Courier<br>text | Indicates system output, for example, prompts and system messages.<br>Example: File not found.                                                                                                    |
| separator ( > )       | Shows menu paths.                                                                                                    |
|                       | Example: Choose Status > Health Check.                                                                                                    |
| vertical line (   )   | Separates choices for command keywords and<br>arguments. Enter only one of the choices. Do not type<br>the vertical line when entering the command.                                                                                   |
|                       | Example: If the command syntax is<br>terminal paging {off   on}, you enter either<br>terminal paging off or terminal paging on,<br>but not both.                                                                                      |

### **Related publications**

For more information about the Avaya VPN Client, refer to the following publications:

• Avaya VPN Client — Configuration (NN46110-509) introduces the client product and provides information about initial setup and configuration.

- Avaya VPN Client Installation and Upgrades (NN46110-412) provides information about required tasks to install and upgrade the Client software.
- Avaya VPN Router Configuration Tunnel Guard (NN46110-307) provides information about configuring and using the Tunnel Guard feature.

### Hard-copy technical manuals

To print selected technical manuals and release notes free, directly from the Internet, go to www.avaya.com/support. Find the product for which you need documentation, then locate the specific category and model or version for your hardware or software product. Use Adobe Reader to open the manuals and release notes, search for the sections you need, and print them on most standard printers. For more information about a free copy of the Adobe Reader, go to the Adobe Systems Web site: www.adobe.com. The Avaya VPN Client version 10.04 release includes all software fixes to date.

### Supported platforms

This release provides support to the following Windows Single and Dual processor 32 and 64 bit operating system versions:

- Windows 7: Home Basic, Home Premium, Professional, Enterprise and Ultimate
- Vista: Home Basic, Home Premium, Business, Enterprise, and Ultimate
- XP: Home, Professional, and Tablet

#### Domain logon on XP using Two-step login

AVC provides PLAP feature for domain logon on Vista and Windows 7 operating systems. On XP, domain logon is achieved through a Two-Step logon.

For information about how to login AVC on Windows XP, see Avaya VPN Client — Configuration (NN46110-509).

#### Automatic proxy detection

Release 10.01 detected only manually configured proxy information in Internet Explorer while 10.04 can also detect:

- Automatic proxy detection using WPAD (Web Proxy Auto discovery Protocol)
- Automatic proxy detection using PAC script files (Proxy Auto Configuration)

| Automatic configuration<br>Automatic configuration<br>use of manual settings,                                                                                                    |                                   |                          |
|----------------------------------------------------------------------------------------------------|-----------------------------------|--------------------------|
| Automatically detect                                                                                                    | settings                          |                          |
| Use automatic config                                                                                                    | uration script                    |                          |
| Address                                                                                                    |                                   |                          |
| Proxy server<br>Use a proxy server f<br>dial-up or VPN conne                                                                                                    | or your LAN (These se<br>ctions). | ettings will not apply I |
| Address:                                                                                                    | Por <u>t</u> :                    | Advanged.                |
| (III) constant and the second second | rver for local addresse           | e                        |

#### Figure 1 Automatic Proxy Detection

#### **Mobile Broadband Adapter support**

The following issue was fixed in Release 10.04: Windows 7 users can not establish VPN connection over the Mobile Broadband (MB) internet connection, but they can establish VPN connection on the same machine over WLAN connection.

### Chapter 2 Issues and considerations

This chapter describes issues resolved and considerations that apply to Version 10.04.016 of the Avaya VPN Client.

### **Fixes and Enhancements in this Release**

The following table lists issues fixed in AVC release 10.04.012

| Bug          | Issue                                                                                                  |
|--------------|----------------------------------------------------------------------------------------------------|
| Q02011571    | Profiles can be edited while NoChangeProfile is set to true                                            |
| Q02046562    | Authentication fails in response only software token's new pin mode on Windows Vista                   |
| Q01961497-01 | Enforcing screen saver password protection causes tunnel disconnection on 64-bit Windows Vista         |
| Q02066665    | Using RSA SecureID soft token for IPSec tunneling may cause authentication failure and unexpected exit |
| Q02036006    | Added support of mobile broadband adapter on Windows 7                                                 |
| Q01922730    | Added support for shortcut customization                                                               |
| Q01990731-01 | Added support for CA certificate of user store                                                         |
| Q01925340    | Added support for CRL verification of SSL server certificate                                           |
| Q02088759    | DNS Info is not getting deleted from registry even after<br>an IPSec tunnel is disconnected            |
| Q02087058    | Added support for disconnect dialog's customization                                                    |
| Q02082665    | DNS functionality is working intermittently                                                            |
| Q02069244    | Certificate authentication fails with AVG                                                              |
| Q02065100    | SSL tunnel up fails after upgrade install                                                              |
| Q02101997    | Some vendors' NAT boxes may cause SSL tunnel time out                                                  |

 Table 1
 Bugs fixed

| Bug          | Issue                                                                                                    |
|--------------|----------------------------------------------------------------------------------------------------|
| Q02094191    | Unable to bring up SSL tunnel with a server certificate that does not have CRL information                                                    |
| Q01778272-02 | Added support for proxy auto configuration (PAC)                                                                                              |
| Q02050715    | Added new parameter<br>HideDriverInstallWarningMsg in NvcSetup.ini to<br>control whether to hide the driver install warning<br>messages on XP |
| Q02035248-01 | Added support for installation in system account                                                                                              |
| Q02056359    | File upload slow for IPSec Tunnel on Windows 7 and Vista                                                                                      |
| Q02118110    | On very rare occasions, disconnecting IPSec tunnel may cause BSOD                                                                             |

### Version 10.04 considerations

You must have administration privileges to install the VPN Client and you must copy the Client installation files to a local drive. You can lose network connectivity for a short time during the Client installation, but connectivity returns after the installation. In some instances, this causes problems with running network applications. To avoid any problems, always exit all programs before starting the installation process.

## Q01887509 — IPsec tunnels send a passive keepalive every 15 seconds

In order to work around a possible issue with traffic flows timing-out in Microsoft Vista, the client sends passive keepalive packets to the server at an interval of 15 seconds.

#### Q01881759 — Long delays at launch

In some cases the launching of the AVC application may take longer than expected. In extreme cases the delay may be two or more minutes. Such a symptom may be due to .NET CRL checking behavior associated with an application that has a Microsoft Authenticode signature. Microsoft has documented this as a known issue with .NET Framework and has made a fix available. You can find more information on .NET at http:// support.microsoft.com/kb/936707. Note that Avaya provides the necessary exe.config file mentioned in the MS KB article. This file is put into place by the client installation.

# Q01925268 — 10.01 AVC: Inaccurate packet capture with Wireshark

Live packet capture currently not supported with AVC 10.01 client in this release. Use the following workaround using DebugView. Please see the following CR for more details: **Q01927820** — **Please enhance the format of clear text packets**.

To capture packets with DebugView and convert the captured file into a .cap file, complete the following:

- 1 From AVC, chose Edit the profile, Manage Options, and then check Enable dumping clear text packets.
- **2** From your desktop, right-click on DebugView, and open with administrative rights on Vista.
- **3** From the DebugView Filter window, create a filter for NVC PKT. to remove extra information from DebugView, Type **nvc.pkt** into the **Include** box and then click **OK**.
- **4** From DebugView, click **Capture** from the overhead menu, and then select the following options for packet capturing:
  - Capture Win32
  - Capture Kernel
  - Enable Verbose Kernel Output
  - Pass-Through
  - Capture Events

**5** Bring up the tunnel and start passing data. Logged packets in DebugView appear as shown in the following figure.

Figure 2 DebugView logs

| iii 🖬 🗿      | 4, 8 - m   10 10 10 10 1 - 7 7   M                                                                                                    |      |
|--------------|----------------------------------------------------------------------------------------------------|------|
| 1            | Time Debug Print                                                                                                    |      |
| 920          | 199 65667725 HVC PKT 70,4500004m552d00000011bd240a090m3m0000m1m00009003a06508857                                                                                                |      |
| 8943<br>1956 | 199 89071655 MVC PKT 40 4500003-552e0000001140-0-0-00-1-0-00-00000000000000                                                                                                    | Inte |
| 1966         | 200 32765398 NW, 1977 204 4500000055576000001                                                                                                    |      |
| 000          | 200 32001019 NV: TRT 204 45000000553000000 [Heresoft Vinden: Nurgian S. (A. 4800)]                                                                                              | -    |
| 1994         | 500.3501200238AC-181.538.420000000223120000083                                                                                                    |      |
| 1001         | 200 42109568 BVC FWT 78, 4500004#553200088 Ctallereshp.hp-PC3ping 10,9,10,9 -t                                                                                                  |      |
| 1031         | 200 90472412 BWC FKT KD,450000325532000000                                                                                                    |      |
| 1044         | 200.90550232 HWC PKT 40.4500003c422e00007c Pieging 18.9.18.9 with 32 hytes of data:                                                                                             |      |
| 054<br>068   | 201 10543180 WWC PKT 52 450000345534000001 [0:ply from 10.7.10.7: hyter-22 61ee-1mg TTL-122                                                                                     |      |
| 058          | 201 185577778 No. THA SA ADDODASSACOODDIN Reply from 18.7.10.74 hytes 22 time(100 TTL-127                                                                                       |      |
| 100          | The second second second second second second second second second second second second second second second se                                                                 |      |
| 1110         | 201.10/25506.0%_FAT_04.45400030410000040[hep1y_from 10.7;0.7; hytes=22_time(inv_TTL=137<br>201.25474655.0%_FNT_02.450003455550000010[hep1y_from 10.7; hytes=22_time(inv_TTL=137 |      |
| 1124         | 201 29490662 MVC PUT 52 410000345555000001 Reply From 10.9.10.92 bytes -22 time(imu TTL-127                                                                                     |      |
| 1147         | 201 20141016 BWC FKT K4 414B0028alhho00040 Heply From 18.9.10.9: hytes=32 time-5ms IIL-122                                                                                      |      |
| 13.56        | 201 29552800 HVC PXT 56 40400028a1bd000040 Hep10 from 10.7 10.7 https://www.com/com/tth/10/                                                                                     |      |
| 1266         | 201.49800110 HWG-PKT:78.4500004e553600008080010 Free 10.9.10.9: hotes=22 time(im) TTL-122                                                                                       |      |
| 1289         | 201.01071643 NVC TKT 10.450000305537000080 Hepty From 10.9.10.91 hotes 32 time(int TTL-137                                                                                      |      |
| 1202         | 201.91949463 NVC PET 60.4500003c4222000071                                                                                                    |      |
| 212          | 202 26105600 NVC FKT 70 4500004m553000000                                                                                                    |      |
| 1238         | 202 93273926 WW. PHT 40 45000036538000000                                                                                                    |      |
| 253          | 202 93829346 MVC FWT 40,4500003m423000007f<br>202 02427663 MVC FWT 70,4500004m5536000000                                                                                        |      |
| 285          | 202 7010526 WC PKT 52 45000046538000001                                                                                                    | -    |
| 299          | 201 79205322 HVC PKT 52 45000044550000001                                                                                                    |      |
| 322          | 201 79261760 NVC FKT 56 45400036a1c100004001b0170a090a750a090a1=0b00000000004500                                                                                                |      |
| 331          | 203 79275513 NVC PR7 56 45480038a1c300004001b0150a090a750a090a1e0b00c0ed000000004500                                                                                            |      |
| 1341         | 203.90011597 NWC FKT 52.45000034555c00000111665e0a090a1me000000fcc44914eb00205abd7069                                                                                           |      |
| 1355         | 203.90031433 MVC PNT 52 45000034553c00000111655a0s090s1ee0000000cc44914eb00295abd7869                                                                                           |      |
| 1378         | 203.90071105 MVC PET 16.45400038#1c500004001b0130m090m750m090m3#0b00c0mg000000004500                                                                                            |      |
| 1387         | 202 90006365 HWC FKT 56.45400038a10700004001b0110#090a750#090e1#0b0000b000000004500                                                                                             |      |
| 1296         | 203 93115234 WWC PWT 60,4500002c553d0000000bd4b0a090a1e0a090a0908004504000104d76162                                                                                             |      |

- 6 After capturing enough packets, from DebugView chose File, Save to save the log.
- 7 From your desktop, right-click on the NVCPacketParser Utility, and open with administrative rights on Vista. The Packet Parser window appears. From the Packet Parser window, click **File**, **Open** to open the created log file.
- 8 From Packet Parser, click File, Convert to convert the log file into a .cap file.
- **9** You can now use WireShark for opening and analyzing the capture.

## Q01906688 — Application launch: Pre launch is not working for failover profiles.

Application prelaunch is not supported for failover profiles.

#### Q02060663 — Other users' profiles won't be uninstalled

Private profiles are stored under each user's private directory. When a user (including system account) uninstall the client, other users' profiles won't be uninstalled.

#### Q02051419 — Modifying an installed AVC is not supported

Once AVC is installed, it can only be uninstalled or upgraded. The "Modify" option is not supported.

# Q02106133 — Attempt to bring up SSL tunnel second time through PLAP fails

In AVC PLAP, if users bring up an SSL tunnel, disconnect it, and then try to connect again, they will get an error of "VPN Adapter activation failed".

### Version 10.04 known anomalies

The following sections describe issues that Avaya has determined to need to be corrected in a future release, but are not fixed in the current release.

# Q01932592 — PLAP with certificates on smartcards is not functioning correctly

You cannot use the Prelogon Access Provider (PLAP) functionality in conjunction with digital certificate authentication. For PLAP to work with digital certificates, it requires a smartcard however, at this time, smartcards are not supported with PLAP. When you attempt to make a connection, the error message Failed to connect to following reason: Authentication failure appears. You can use digital certificates, including those used with smartcards, for VPN authentication but not with PLAP.

# Q01934399-01 — Certificate authentication using subj alt name on 10.01 AVC client not working

When using subject alternative name certificate authentication on release 10.01 AVC, the client software sends only the first character for email and DNS subject alternative name. For ipaddress subject alternative name, an error shows during authentication on the AVR event log.

## Q01930877 — 10.01 AVC: After the tunnel is down the remote desktop stops working

After raising a tunnel and then disconnecting it, when you try to connect with the Remote Desktop to the PC, the Remote Desktop stops working.

# Q01953716 — VPN Client 10.01 when installed with Juniper client causes Blue Screen

Windows systems with VPN Client version 10.01 and Juniper Odyssey client may experience blue screens. It is not recommended to attempt to host both clients on the same PC. This issue is under investigation by Avaya.

#### Q01955020 — 10.01 AVC: PLAP loading status icon failure

In rare cases the status icon might not appear automatically if a VPN tunnel is established before the user has logged on to Windows Vista. Start the VPN client manually to make the status icon appear in the system tray.

## Q01959272 — 10.01 AVC client: Blue screen due to OfficeScan kernal error

A blue screen of death occurs when you configure the OfficeScan Firewall on a PC. This issue is caused by the kernel stack overflow error when connecting to the Virtual Private Network (VPN). This is known issue documented from Trend Micro web site at http://esupport.trendmicro.com/support/viewxml.do?ContentID=EN-1036319&id=EN-1036319. To resolve this, apply the latest patch for OSCE 8.0 and restart your PC.

## Q01961512 — 10.01 AVC client: ghost tunnel on AVR if AVC tunnel fails (screen saver)

A ghost tunnel will appear on the AVR if the screen saver password or Client Screen Saver Activation Time fails. This does not happen on clients older than 10.01 because older clients send ISAKMP packets to disconnect and 10.01 does not.

This is present on both 32 bit and 64 bit operating systems.

## Q01963942 — 10.01 AVC client: GUI does not launch with PLAP after the service is stopped

The GUI does not launch with PLAP after the PLAP service is stopped.

# Q02102587— No PIN prompt for SmartCard authentication on Windows 7 and Vista

On Windows 7 and Vista, certain vendors' smart cards don't pop up PIN prompt when user tries to connect. The client simply goes directly to the Connect status window and will stay there indefinitely. This is because AVC's calling process is a service and those smart cards don't fully support service on Windows 7 and Vista (due to "Session 0 isolation"). So far, we found Aladdin eToken working fine with our client while Gemalto v5.5 and SafeNet iKey 2000/2032 having issues with PIN prompt.

# Q02066099— Installing v10.x client after uninstalling of a legacy client (pre 10.01) needs a reboot in between

Before installing a v10.x client (v10.01 and later) on a machine that had a legacy client (pre v10.01) just uninstalled, a reboot must be performed. Otherwise, connecting the newly installed v10.x client may fail with ""general system error".

In v10.04 installer, a check has been added to detect the existence of legacy client. If it's detected, a warning message will block the installation and instruct user to uninstall the old client first and then reboot. The warning also reminds users to back up their profiles and configuration before uninstall.

AVC v10.01 installer doesn't have this check. In case users run into the situation that both the legacy client and v10.01 get installed, it's very important to follow procedure below to clean up the machine:

- **1** Uninstall 10.01.
- **2** Reboot the machine.
- 3 Repair the legacy client. Go to Control Panel (set it to classic view)->Programs and Features->right click on the legacy AVC and select Repair.
- **4** Uninstall the legacy AVC.
- **5** Reboot the machine.
- **6** Now, the machine is ready for a new install of v10.04.

### **Restricted product—export license requirement**

This product incorporates encryption technology that is highly restricted and can require an export license from the US Department of Commerce, Bureau of Export Administration, prior to international shipment.

A product that incorporates encryption with a key length up to 56 bits can be eligible for international shipment pursuant to a license exception. However, any product that incorporates encryption technology exceeding 56 bits requires an export license from the US Department of Commerce.

Pursuant to such license, the product can be marketed and sold only to a limited class of international users. Any entity, other than Avaya, that wants to export this product must first obtain license approval from the US Department of Commerce.

Further, the user of this product cannot re-export, transfer, or divert the product to any country to which such re-exports are restricted or embargoed under United States export control laws and regulations, or to any national or resident of such restricted or embargoed countries, or provide the product to any military end user or for any military end use, including the design, development, or production of any chemical, nuclear, or biological weapons.

### Appendix OpenSSL License

# Third Party Terms for Avaya VPN Client release 10.01 through 10.04 (December 2008- February 2010)

Certain portions of the product ("Open Source Components") are licensed under open source license agreements that require Avaya to make the source code for such Open Source Components available in source code format to its licensees, or that require Avaya to disclose the license terms for such Open Source Components. For a period of three years from your date of purchase of a product containing any of the software listed below from Avaya Inc., any Avaya affiliate or an authorized Avaya reseller, we will provide upon request a complete machine readable copy of the source code for such Open Source Component on a medium customarily used for software interchange for a charge no more than our cost of physically performing source distribution. To get access to the source code, you may contact Avaya at (408) 577-7666.

The Open Source Components are provided "AS IS". ANY EXPRESS OR IMPLIED WARRANTIES, INCLUDING, BUT NOT LIMITED TO, THE IMPLIED WARRANTIES OF MERCHANTABILITY AND FITNESS FOR A PARTICULAR PURPOSE ARE DISCLAIMED. IN NO EVENT SHALL THE COPYRIGHT HOLDERS OR THE CONTRIBUTORS OF THE OPEN SOURCE COMPONENTS BE LIABLE FOR ANY DIRECT, INDIRECT, INCIDENTAL, SPECIAL, EXEMPLARY, OR CONSEQUENTIAL DAMAGES (INCLUDING, BUT NOT LIMITED TO, PROCUREMENT OF SUBSTITUTE GOODS OR SERVICES; LOSS OF USE, DATA, OR PROFITS; OR BUSINESS INTERRUPTION) HOWEVER CAUSED AND ON ANY THEORY OF LIABILITY, WHETHER IN CONTRACT, STRICT LIABILITY, OR TORT (INCLUDING NEGLIGENCE OR OTHERWISE) ARISING IN ANY WAY OUT OF THE USE OF THE PRODUCT, EVEN IF ADVISED OF THE POSSIBILITY OF SUCH DAMAGE. The following component is licensed under the OpenSSL license:

| Component | Copyright                                                        |
|-----------|------------------------------------------------------------------|
| openssl   | Copyright (C) 1995-1998 Eric Young. All rights reserved.         |
|           | Copyright (c) 1998-2004 The OpenSSL Project. All rights reserved |

The OpenSSL toolkit stays under a dual license, i.e. both the conditions of the OpenSSL License and the original SSLeay license apply to the toolkit. See below for the actual license texts. Actually both licenses are BSD-style Open Source licenses. In case of any license issues related to OpenSSL please contact openssl-core@openssl.org.

#### **OpenSSL License**

Copyright (c) 1998-2004 The OpenSSL Project. All rights reserved.

Redistribution and use in source and binary forms, with or without modification, are permitted provided that the following conditions are met:

- 1 Redistributions of source code must retain the above copyright notice, this list of conditions and the following disclaimer.
- **2** Redistributions in binary form must reproduce the above copyright notice, this list of conditions and the following disclaimer in the documentation and/ or other materials provided with the distribution.
- **3** All advertising materials mentioning features or use of this software must display the following acknowledgment:

"This product includes software developed by the OpenSSL Project for use in the OpenSSL Toolkit. (http://www.openssl.org/)"

4 The names "OpenSSL Toolkit" and "OpenSSL Project" must not be used to endorse or promote products derived from this software without prior written permission. For written permission, please contact openssl-core@openssl.org.

- **5** Products derived from this software may not be called "OpenSSL" nor may "OpenSSL" appear in their names without prior written permission of the OpenSSL Project.
- **6** Redistributions of any form whatsoever must retain the following acknowledgment:

"This product includes software developed by the OpenSSL Project for use in the OpenSSL Toolkit (http://www.openssl.org/)"

THIS SOFTWARE IS PROVIDED BY THE OpenSSL PROJECT ``AS IS" AND ANY EXPRESSED OR IMPLIED WARRANTIES, INCLUDING, BUT NOT LIMITED TO, THE IMPLIED WARRANTIES OF MERCHANTABILITY AND FITNESS FOR A PARTICULAR PURPOSE ARE DISCLAIMED. IN NO EVENT SHALL THE OpenSSL PROJECT OR ITS CONTRIBUTORS BE LIABLE FOR ANY DIRECT, INDIRECT, INCIDENTAL, SPECIAL, EXEMPLARY, OR CONSEQUENTIAL DAMAGES (INCLUDING, BUT NOT LIMITED TO, PROCUREMENT OF SUBSTITUTE GOODS OR SERVICES; LOSS OF USE, DATA, OR PROFITS; OR BUSINESS INTERRUPTION) HOWEVER CAUSED AND ON ANY THEORY OF LIABILITY, WHETHER IN CONTRACT, STRICT LIABILITY, OR TORT (INCLUDING NEGLIGENCE OR OTHERWISE) ARISING IN ANY WAY OUT OF THE USE OF THIS SOFTWARE, EVEN IF ADVISED OF THE POSSIBILITY OF SUCH DAMAGE.

This product includes cryptographic software written by Eric Young (eay@cryptsoft.com). This product includes software written by Tim Hudson (tjh@cryptsoft.com).

### **Original SSLeay License**

Copyright (C) 1995-1998 Eric Young (eay@cryptsoft.com) All rights reserved.

This package is an SSL implementation written by Eric Young (eay@cryptsoft.com). The implementation was written so as to conform with Netscapes SSL.

This library is free for commercial and non-commercial use as long as the following conditions are aheared to. The following conditions apply to all code found in this distribution, be it the RC4, RSA, lhash, DES, etc., code; not just the SSL code. The SSL documentation included with this distribution is covered by the same copyright terms except that the holder is Tim Hudson (tjh@cryptsoft.com).

Copyright remains Eric Young's, and as such any Copyright notices in the code are not to be removed. If this package is used in a product, Eric Young should be given attribution as the author of the parts of the library used. This can be in the form of a textual message at program startup or in documentation (online or textual) provided with the package.

Redistribution and use in source and binary forms, with or without modification, are permitted provided that the following conditions are met:

- 1 Redistributions of source code must retain the copyright notice, this list of conditions and the following disclaimer.
- **2** Redistributions in binary form must reproduce the above copyright notice, this list of conditions and the following disclaimer in the documentation and/ or other materials provided with the distribution.
- **3** All advertising materials mentioning features or use of this software must display the following acknowledgement:

"This product includes cryptographic software written by Eric Young (eay@cryptsoft.com)"

The word 'cryptographic' can be left out if the routines from the library being used are not cryptographic related :-).

**4** If you include any Windows specific code (or a derivative thereof) from the apps directory (application code) you must include an acknowledgement:

"This product includes software written by Tim Hudson (tjh@cryptsoft.com)"

THIS SOFTWARE IS PROVIDED BY ERIC YOUNG ``AS IS" AND ANY EXPRESS OR IMPLIED WARRANTIES, INCLUDING, BUT NOT LIMITED TO, THE IMPLIED WARRANTIES OF MERCHANTABILITY AND FITNESS FOR A PARTICULAR PURPOSE ARE DISCLAIMED. IN NO EVENT SHALL THE AUTHOR OR CONTRIBUTORS BE LIABLE FOR ANY DIRECT, INDIRECT, INCIDENTAL, SPECIAL, EXEMPLARY, OR CONSEQUENTIAL DAMAGES (INCLUDING, BUT NOT LIMITED TO, PROCUREMENT OF SUBSTITUTE GOODS OR SERVICES; LOSS OF USE, DATA, OR PROFITS; OR BUSINESS INTERRUPTION) HOWEVER CAUSED AND ON ANY THEORY OF LIABILITY, WHETHER IN CONTRACT, STRICT LIABILITY, OR TORT (INCLUDING NEGLIGENCE OR OTHERWISE) ARISING IN ANY WAY OUT OF THE USE OF THIS SOFTWARE, EVEN IF ADVISED OF THE POSSIBILITY OF SUCH DAMAGE.

The licence and distribution terms for any publically available version or derivative of this code cannot be changed. i.e. this code cannot simply be copied and put under another distribution licence [including the GNU Public Licence.]